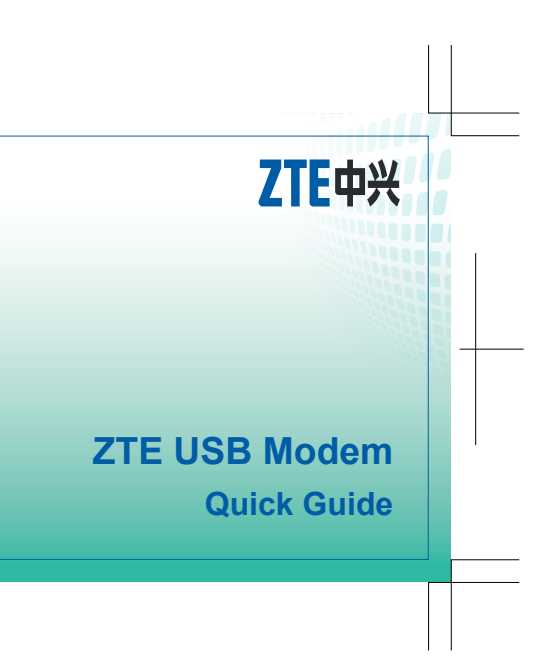

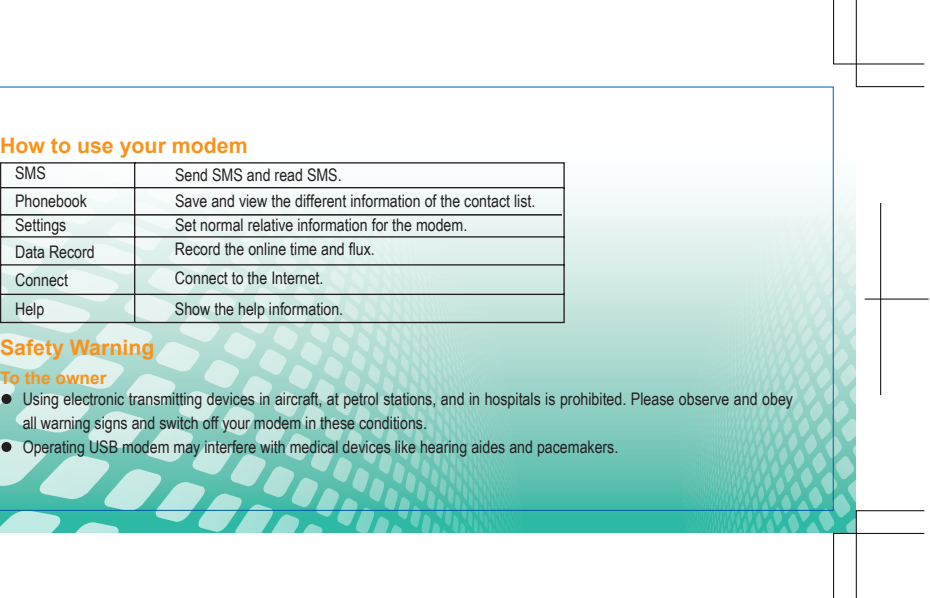

#### **Introduction**

The ZTE USB modem is a multi-mode 3G USB modem, working in mobile networks. With USB interface connecting to a laptop or a desktop PC, it integrates the functionality of a modem and a mobile phone (SMS), and combines mobile communication with Internet perfectly . It supports data and SMS services through the mobile phone network, enabling you to communicate anytime and anywhere.

7. Connect the Modem to your laptop or desktop PC. Plug the USB modem into your computer's USB port and ensure that it is tightly inserted.

#### **Hardware installation**

On different operating systems, the installation procedures may be different. Follow the system prompts during operation.

- 1. Take down the modem cap.
- 2. Pull out the plastic socket above the USB connector.
- 3. Insert the SIM/USIM card into the SIM/USIM card socket.
- 4. Insert the plastic socket back to your modem.
- 5. Pull the microSD cover out of the card slot.
- 6. If necessary, insert the microSD card into the microSD card slot with the card facing downwards.  **Note:** This modem only supports a microSD card with the capacity up to 4GB.

The OS automatically detects and recognizes new hardware and starts the installation wizard.

- $\bullet$  Be aware of warning signs in places such as oil refineries or chemical factories where there are explosive gases or explosive products being processed.
- Store the USB modem out of the reach of children. The USB modem may cause injury if used as a toy or may be damaged by rough play or moisture.

**Software Installation**

- **For Windows OS**
- 

Your system will start the software setup process automatically when you connect the modem to your computer correctly. Follow the system prompts to complete the software installation.

Note: If the system does not launch installation automatically, you can run the installation program in path of My Com**puter →ZTEMODEM → AutoRun.exe** 

**For Mac OS** 

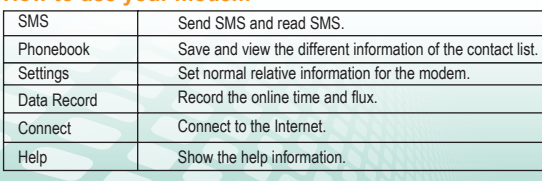

### **Safety Warning**

all warning signs and switch off your modem in these conditions. Operating USB modem may interfere with medical devices like

The system will automatically display a **ZTEMODEM** CD-ROM icon on the desktop, when you connect the modem to your computer correctly . Double click the installation software package in the **ZTEMODEM** , and follow the system prompts to complete the software installation.

#### **Using your USB Modem**

- $\bullet$  Only use original accessories supplied by the manufacturer. Using unapproved accessories may invalidate your warranty.
- Av oid using the USB modem near or inside metallic structures or establishments that can emit electromagnetic waves.
- The USB Modem is not waterproof. Please keep it dry and store it in a cool place out of direct sunlight. Handle the USB modem with care. Do not drop, bend, knock or treat it harshly to avoid damage to the unit.
- There are no user serviceable parts. Dismantling the unit will invalidate the warranty.
- Operating temperature range of -10°C ~ +55°C and humidity 5%~95% are recommended.

# $C \in 0980$

## ZTE中兴

#### **ZTE CORPORATION**

ZTE Plaza, Keji Road South, Hi-tech Industrial Park, Nanshan District, Shenzhen, P.R.China Zip code: 518057 http://www.zte.com.cn mobile@zte.com.cn Service Hotline: +86-755-26779999

The information on the package is only for your reference. Images are for your reference only.<br>Please check the product model before purchasing.<br>ZTE reserves the rights to change specifications and parameters of the produc

#### **How to use your modem**

*MF100* 

079584501887